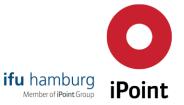

## Request for quotation via the e!Sankey online shop

You can now request a non-binding offer quickly and easily via our new e!Sankey online shop. To do this, proceed as follows:

1. Visit our online shop at <a href="https://www.ifu.com/e-sankey/online-shop/">https://www.ifu.com/e-sankey/online-shop/</a> and select the license model that suits you best. On the following sub-page you will find a comparison of the functions of our three e!Sankey versions basic, pro & calc. Use the order button to add the desired version to your shopping cart.

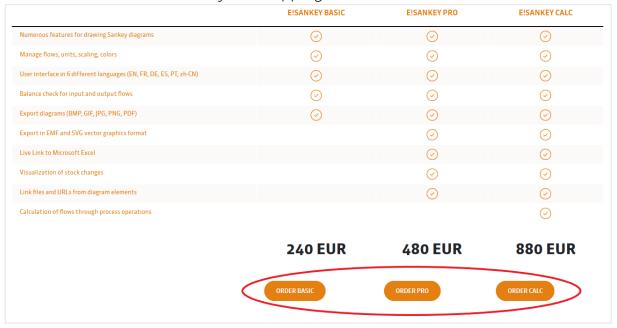

2. For a non-binding quotation, select the "Request Quote" tab in the shopping basket.

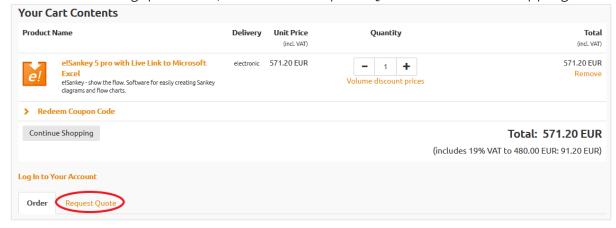

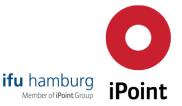

3. Enter your order details.

**Important note:** If you would like to enter additional order information (e.g. internal order or reference number) for the order, you can do so here. These will be noted in the offer as well as on the invoice. You will then receive an e-mail containing the offer as a PDF including a link to accept the offer.

If you do not have a purchase order number at the time of the offer request, please do not use the "offer acceptance link" from the sent e-mail for the order, as no internal references can be entered in this step. Simply start a new order process via the e!Sankey Online Shop website.

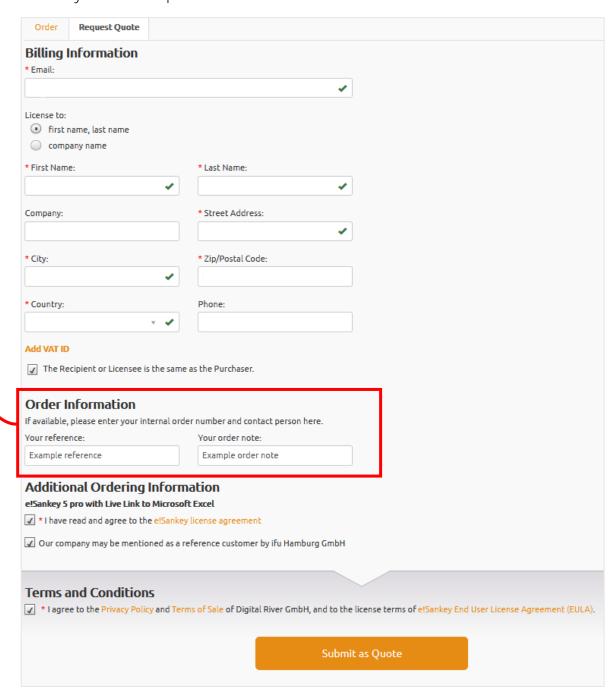

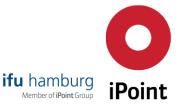

4. Review your entries and then select "Submit as Quote". Please note the Terms and Conditions.

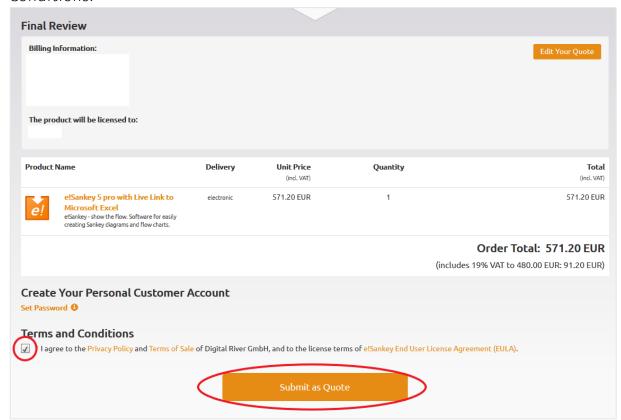

5. You will now receive a confirmation.

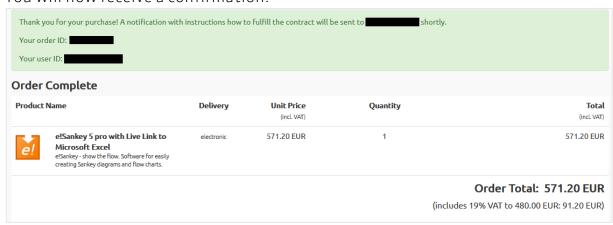

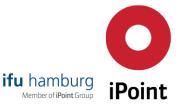

6. You will now receive an e-mail. In it you will find your offer in PDF format and a link to the order. If you follow the link, you will be redirected to the online shop. Now add your payment information via the "Change data" button to trigger the order:

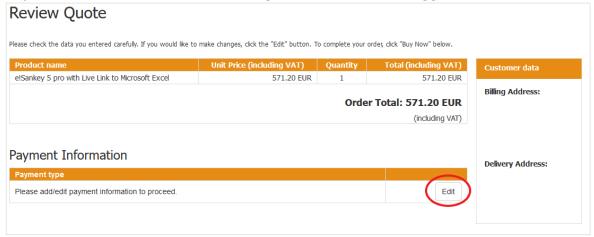

7. You can select your preferred payment method via a drop-down menu. If you would like to pay by credit card, enter your credit card information and select "Save Data". If you would like to pay by Paypal, you will be redirected to Paypal in the next step. If you wish to pay in advance by bank transfer or cheque, you will receive an e-mail with the relevant account details after completing your order. Please note our General Terms and Conditions.

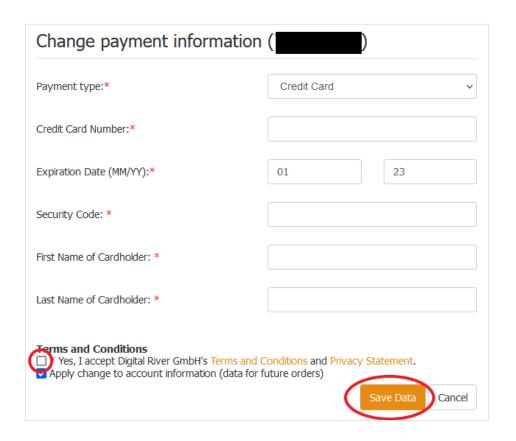

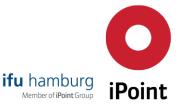

8. After changing your payment information you can order e!Sankey. Please note our General Terms and Conditions.

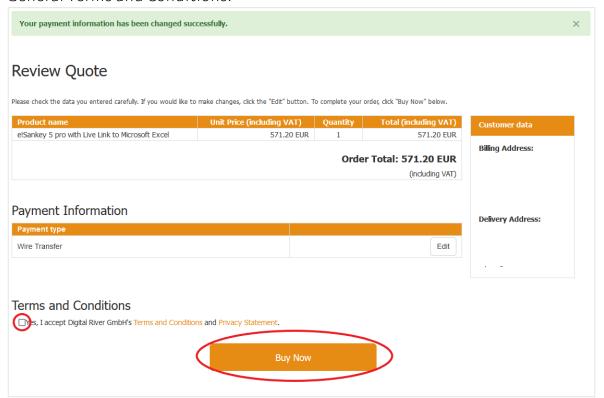

If you have any queries, please do not hesitate to contact us by e-mail at: <a href="mailto:sales@e-sankey.com">sales@e-sankey.com</a>.

Best regards, The e!Sankey Sales Team